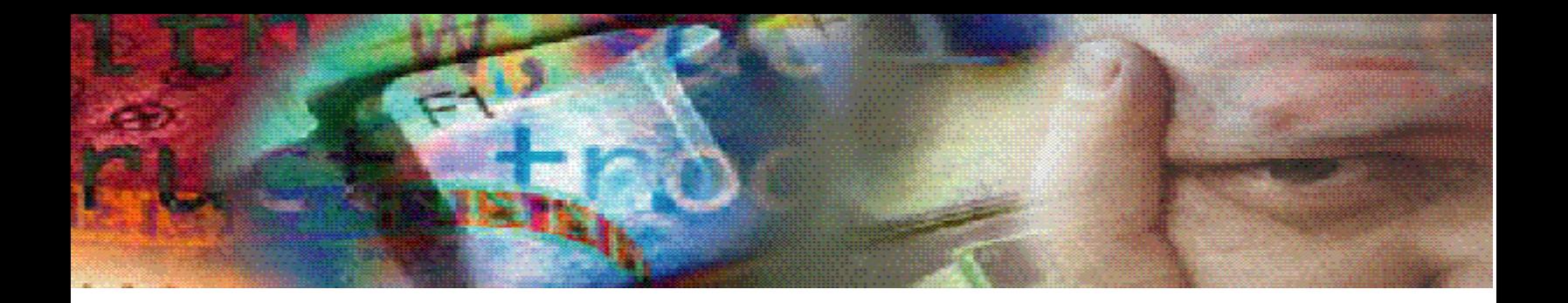

## **OBIEE Tips and Techniques**

Dan did a live presentation of the OBIEE software…he first covered these items on how to get a working installed demonstration/test environment from Oracle Technical Network.

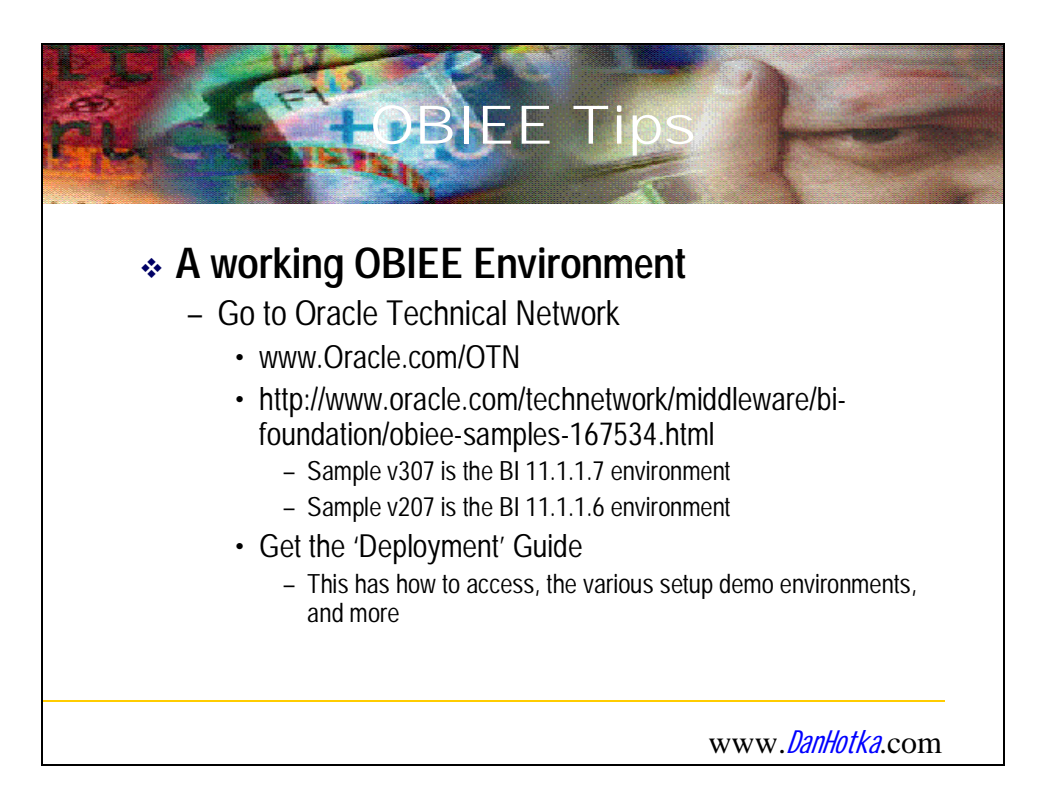

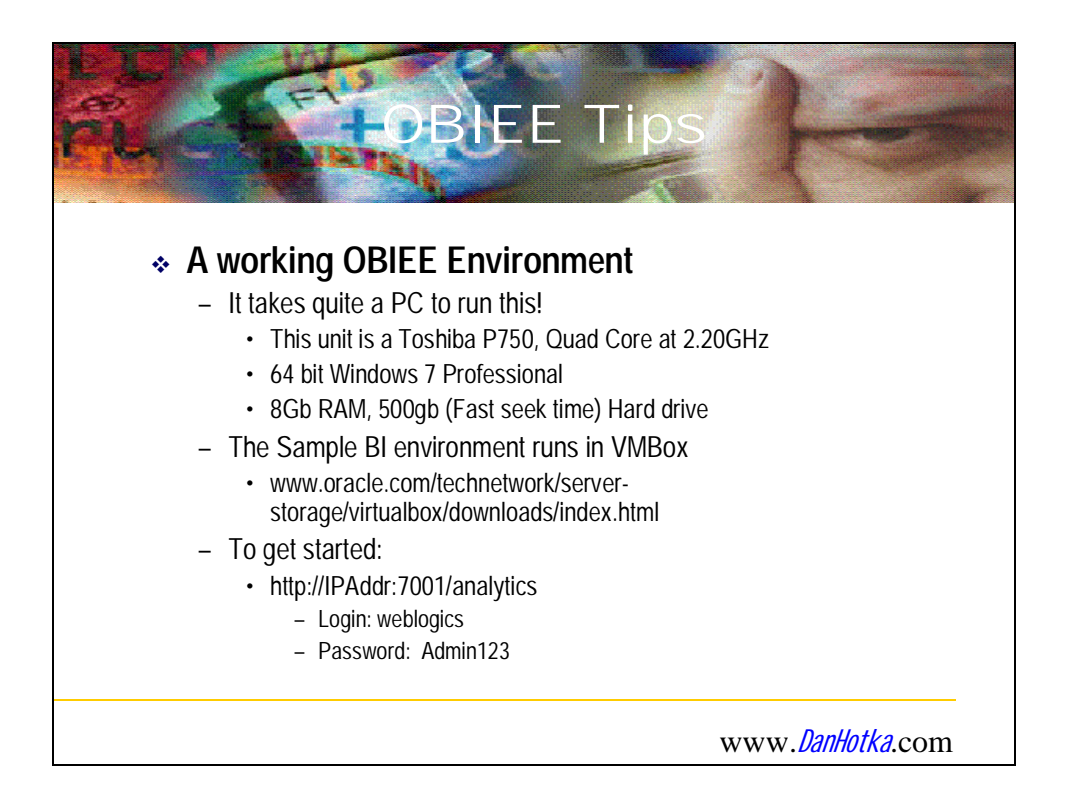

I open a dos prompt and make sure the vmware image picked up the IP address from the host computer.

I always start the 'Start OPMN' services.

Login into the Weblogics Server <ipaddress from above ipconfig>:7001/console

- 1. user: weblogic pwd: Admin123
- 2. Go to 'Security Realms' …along left side
- 3. Click on 'myrealm'
- 4. Go to users and groups tab
- 5. Click the New button and add enough users for your class: Student01  $\rightarrow$  Studentxx …password same except all small letters
- 6. Find the new users in the 'Groups' tab. Give them the BIAdministator Parent Group.

From a browser (I use Chrome), the class is  $\langle$ ipaddress from above ipconfig):7001/analytics Upload then Unarchive into the Shared Folders/Class the Monthly Sales by Company and Monthly Sales by Company 2 items.

## **Created on 3/7/2012 1:48 PM**

Dan built a report from this area of the Sample 307 database. He demonstrated how to add a column by basically copying an additional column from the folder that the other columns were associated with and right click on the column and selecting 'edit column properties'. In here, you can change the base attributes of the column to a calculation or about anything really…even text.

Then Dan demonstrated how to quickly convert this analysis report into a BI Publisher report.

Make a quick BI Publisher report of the Monthly Sales by Company

- 1. New  $\rightarrow$  Data Model ...BI Analysis ...select the Monthly Sales by Company Analysis in the Shared Folders
- 2. New  $\rightarrow$  Report  $\rightarrow$  Open the above data model  $\rightarrow$  Walk thru the wizard
- 3. Name the Report Monthly Sales by Company Report
- 4. Copy to the Shared Folder  $\rightarrow$  Class

I find students come and go…depending on their job needs. I developed quite a few of the reports. This REALLY helps them when they miss a chapter and the class is building on an existing report. These reports are in the TEMP folder. I'd upload them and unarchive/put them into the Shared Folders/Class for students to copy from if necessary. I stop the BI services when shutting down…not sure this is necessary…

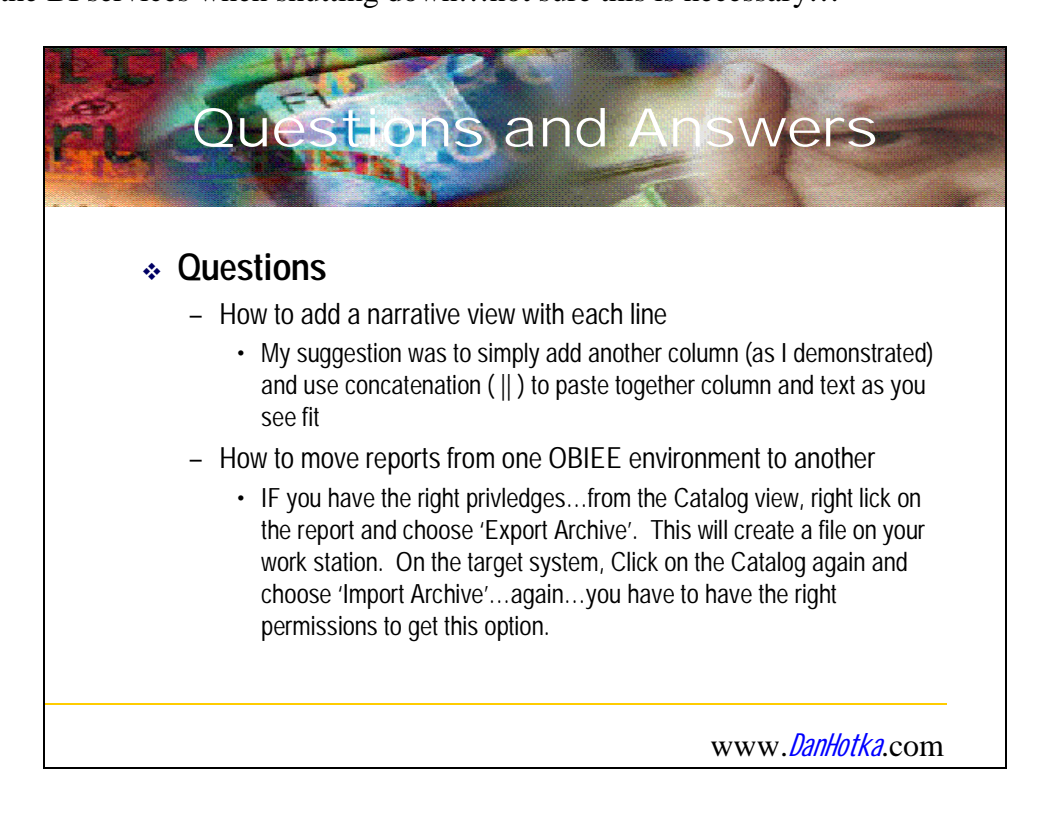

This is a growing list of Q&A during these presentations.

## *Summary*

OBIEE is quite the data analysis tool. We scratched the surface here and Dan hopes to demonstrate other features of OBIEE during similar titled presentations in the future.

Dan Hotka is a Training Specialist and an Oracle ACE Director who has over 32 years in the computer industry, over 27 years of experience with Oracle products. His experience with the Oracle RDBMS dates back to the Oracle V4.0 days. Dan's latest book is the Oracle SQL Tuning: A Close Look at Explain Plans by Amazon. His recent books include the TOAD Handbook by Pearson Education, SQL Developer Handbook by Oracle Press, and Oracle9i Development By Example by Que. He has authored/co-authored 8 other popular books including the Database Oracle10g Linux Administration by Oracle Press and the Oracle Unleashed series by SAMS. He is frequently published in Oracle trade journals, and regularly speaks at Oracle conferences and user groups around the world.

Dan Hotka - Author/Instructor/Oracle ACE Director www.DanHotka.com Dan@DanHotka.com 515 771-3935

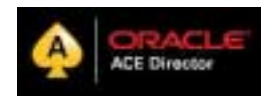